## **How To Use** *Messages* **Family Guide**

**Stay in touch with your child's school in one place!** *Please note that your child's school determines what communication tools are available.*

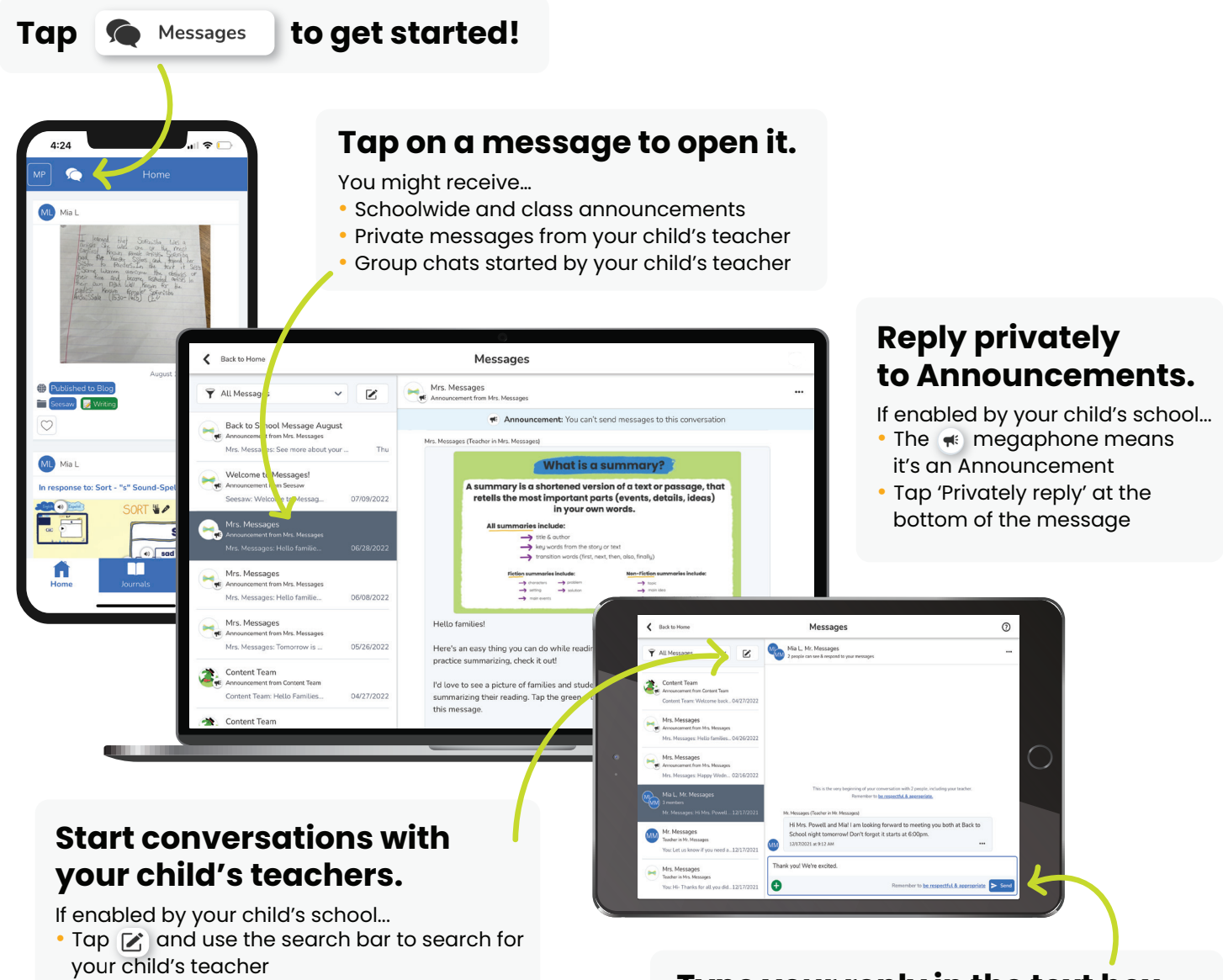

## **Translate all typed text.**

If your device is set to a language other than English, you'll see the option to translate all typed text...

- Click 'View Translation'<br>• Reply in your preferred
- Reply in your preferred language, and the teacher will see the option to 'View Translation', too

## **Type your reply in the text box and tap send.**

• Click the  $\bigoplus$  to add photos, videos, and more

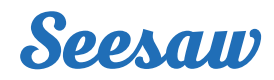